## RECEIPT MARGIN SETTINGS

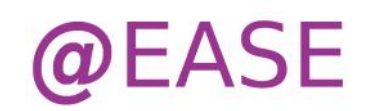

The upgrade to V 2.0.0.0 included a new version of Crystal Reports. This version has required that we enable some margin handling when printing @EASE receipts.

The first Patch that includes this new feature is dated EasePatch20150510.exe.

If you have already updated to V 2.0.0.0 and the printer you are using is printing the receipt values incorrectly you can modify the print by adding the following information to your Ease.INI file found in Ease2008 or Ease folders, under Program Files or Program Files(x86). **\*\*\* You must install the patch shown above.\*\*\***

## **IMPORTANT:**

You can test your settings using the **Test Print** button found on the Print Receipt window. When testing, use a blank sheet of paper, and compare the printed areas with your preprinted receipt to see if the alignment is satisfactory.

\*\*\*You need to Close and Re-Open @EASE when you change settings.\*\*\*

## **Ease.INI Configuration File Margin Settings**

These statements need to be entered before the Datapath= statement.

If you only need to modify one of the margin settings only one is required. If the margin settings on your receipt are satisfactory, there is no need to modify your Ease.INI file.

The current default setting for margins are the following:

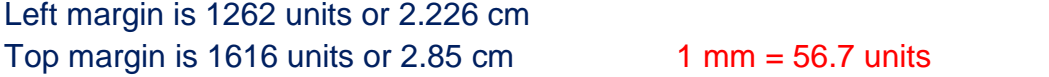

To override the default settings, add one or both statements to the Ease.INI file.

ReceiptLeftMargin= … and a units value ReceiptTopMargin= … and a units value

**For Example:** If you decrease the top margin value from the default setting, the text moves up; increase it and the text on the receipt moves down.

\*\*\* It is imperative to test the new settings as indicated above. If the change is too radical, it will move the receipt to multiple pages. If you require assistance with testing, contact us at (877) 489 9911.

## **Batsch Group Inc**